## **INDICAZIONI PER ISCRIZIONE AI CORSI NELLA PAGINA MOODLE**

Accedere a myunivr: [www.myunivr.univr.it](http://www.myunivr.univr.it)

## Immettere le credenziali GIA personali

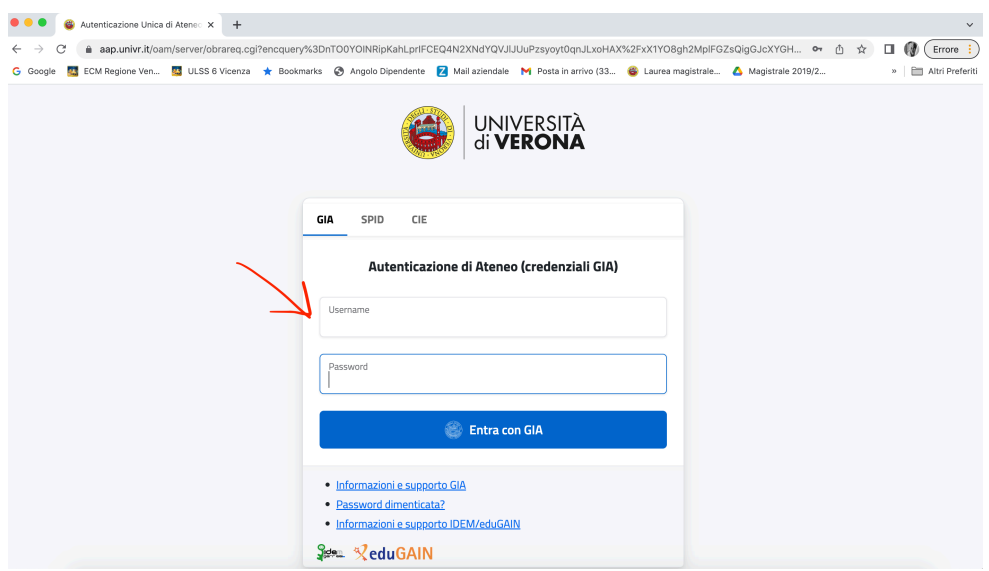

All'interno dell'homepage di myunivr, selezionare l'opzione "mypage" in alto a destra della pagina

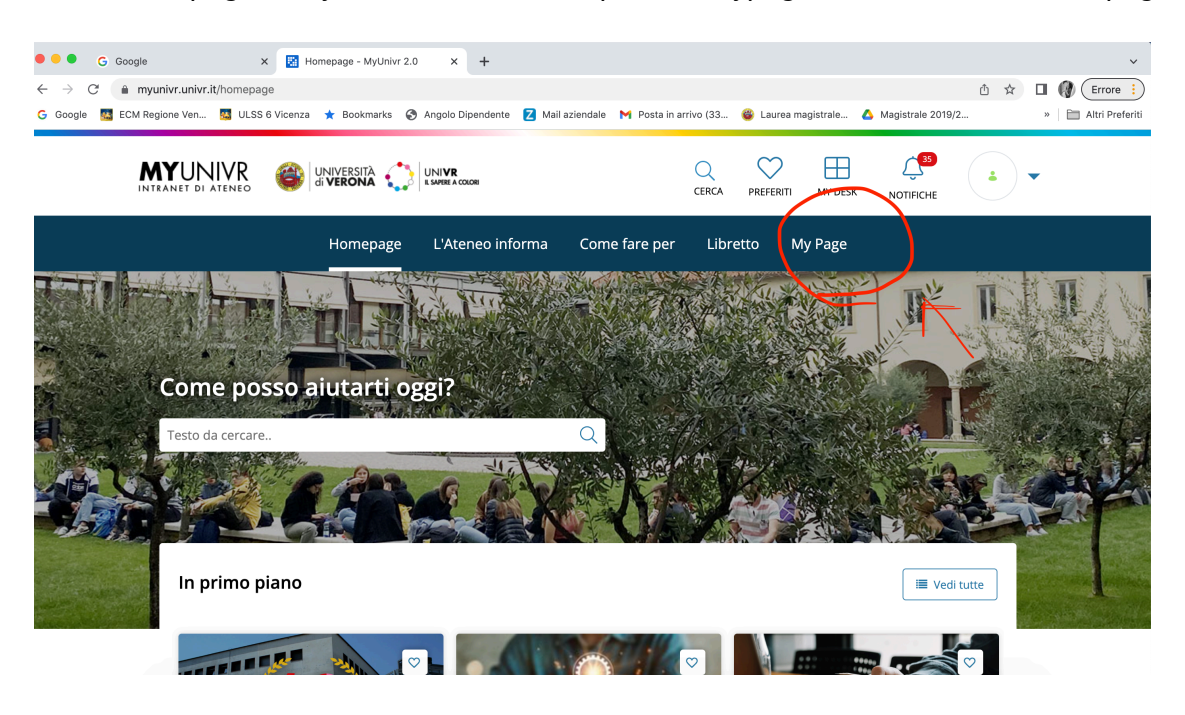

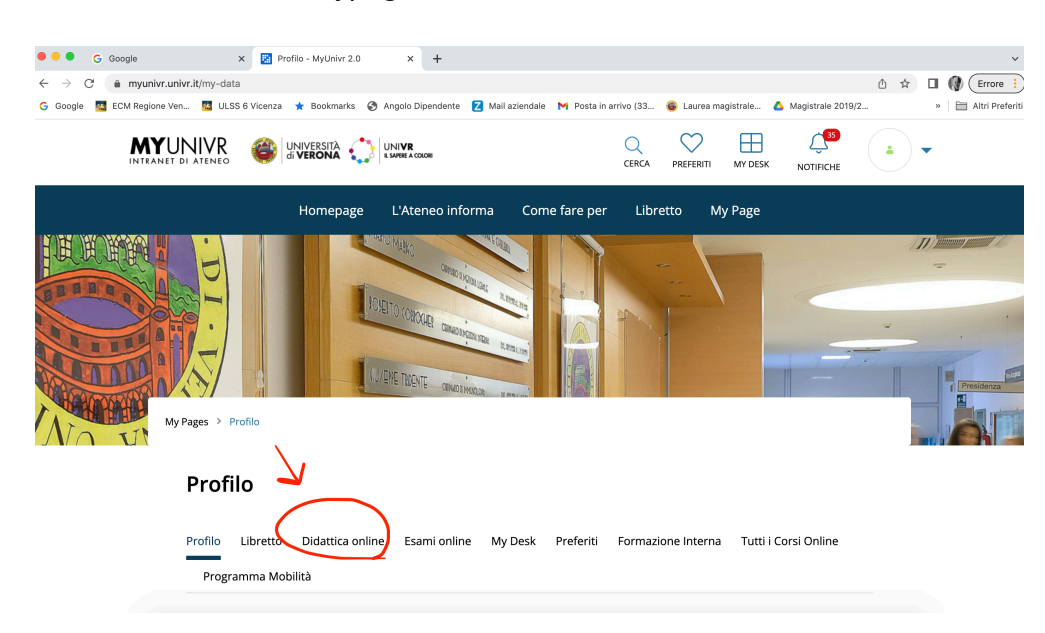

All'interno della sezione "mypage" selezionare "didattica online"

Nella sezione "didattica online" iscriversi ai corsi del primo semestre (AA 2022/2023).

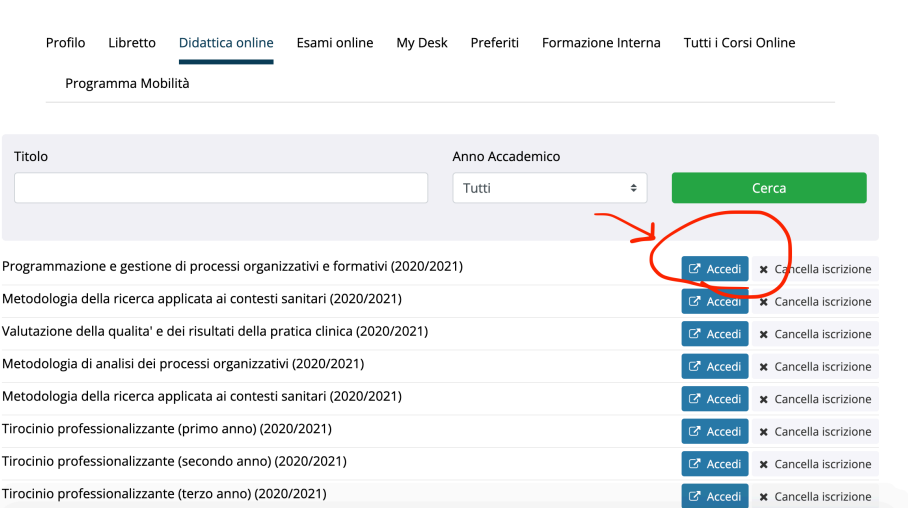

## **Didattica online**